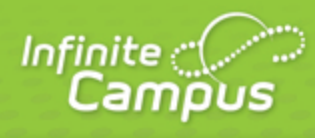

infinitecampus.com

## **Where Do I....**

March 2015

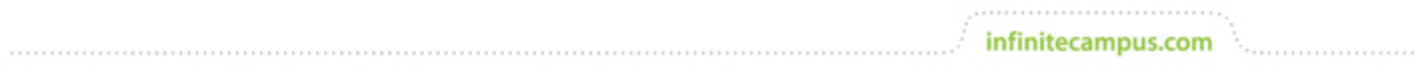

**This document is intended for restricted use only.** 

**Infinite Campus asserts that this document contains proprietary information that would give our competitors undue advantage should they come into possession of any part or all of it. As such, this document cannot be publicly disclosed unless so ordered by a court of competent jurisdiction.**

©2015 Infinite Campus, Inc. All rights reserved.

INFINITE CAMPUS and Transforming K12 Education are registered trademarks of Infinite Campus, Inc. The INFINITE CAMPUS logo is a trademark of Infinite Campus, Inc. This publication, or any part thereof, may not be reproduced or transmitted in any form or any means, electronic or mechanical, including photocopying, recording, storage in an information retrieval system, or otherwise, by anyone other than Infinite Campus, Inc. without written permission of Infinite Campus, Inc., 4321 109th Avenue NE, Blaine, MN 55449, tel. (651) 631-0000, email info@infinitecampus.com.

## **Where Do I....**

This table compares where you complete tasks in the old Instruction module, versus where you find those tasks in the new Campus Instruction.

Please note that this table doesn't include all tools available in Campus Instruction, just those tools that may be in a different location from the original Instruction module.

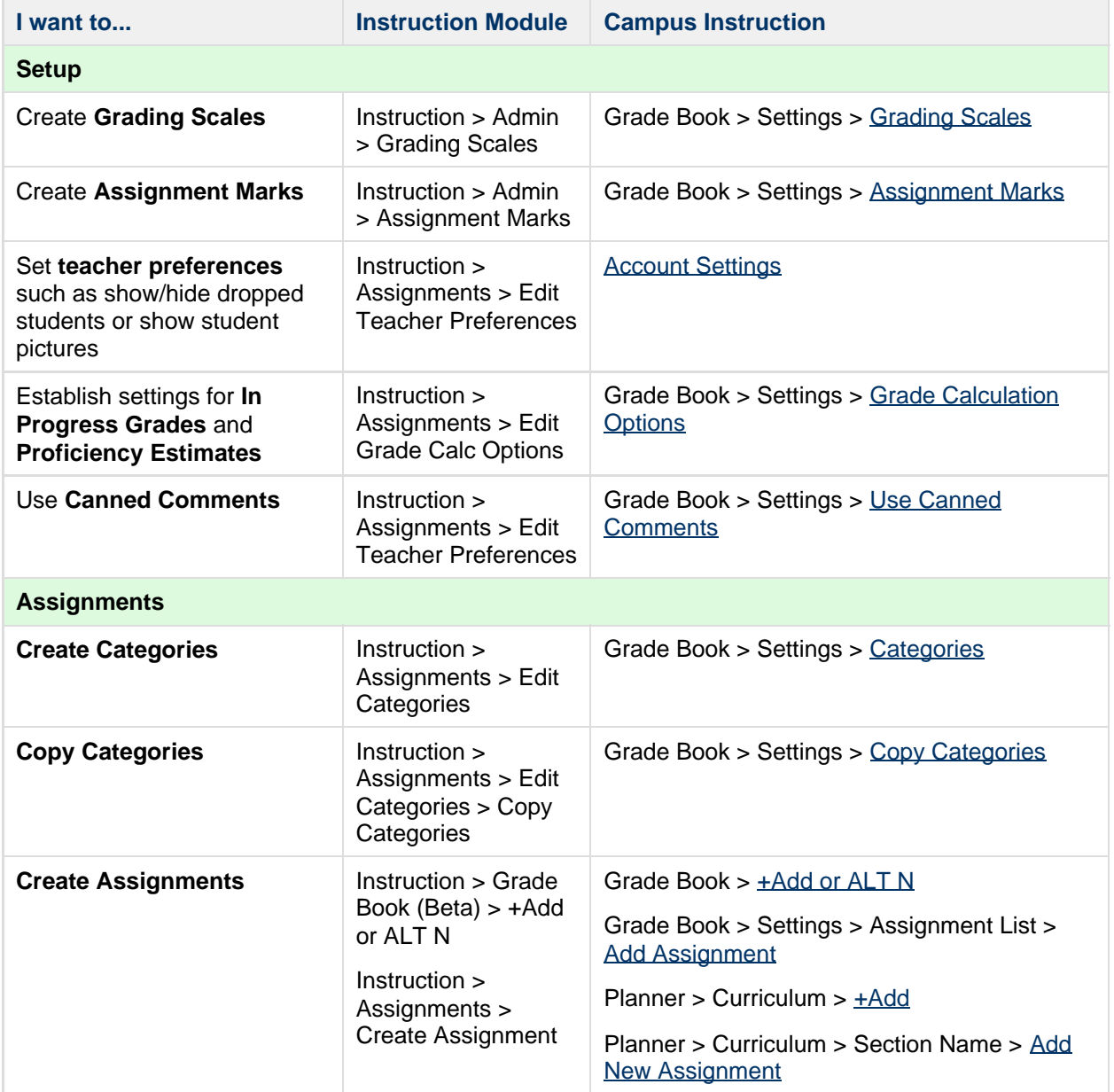

3

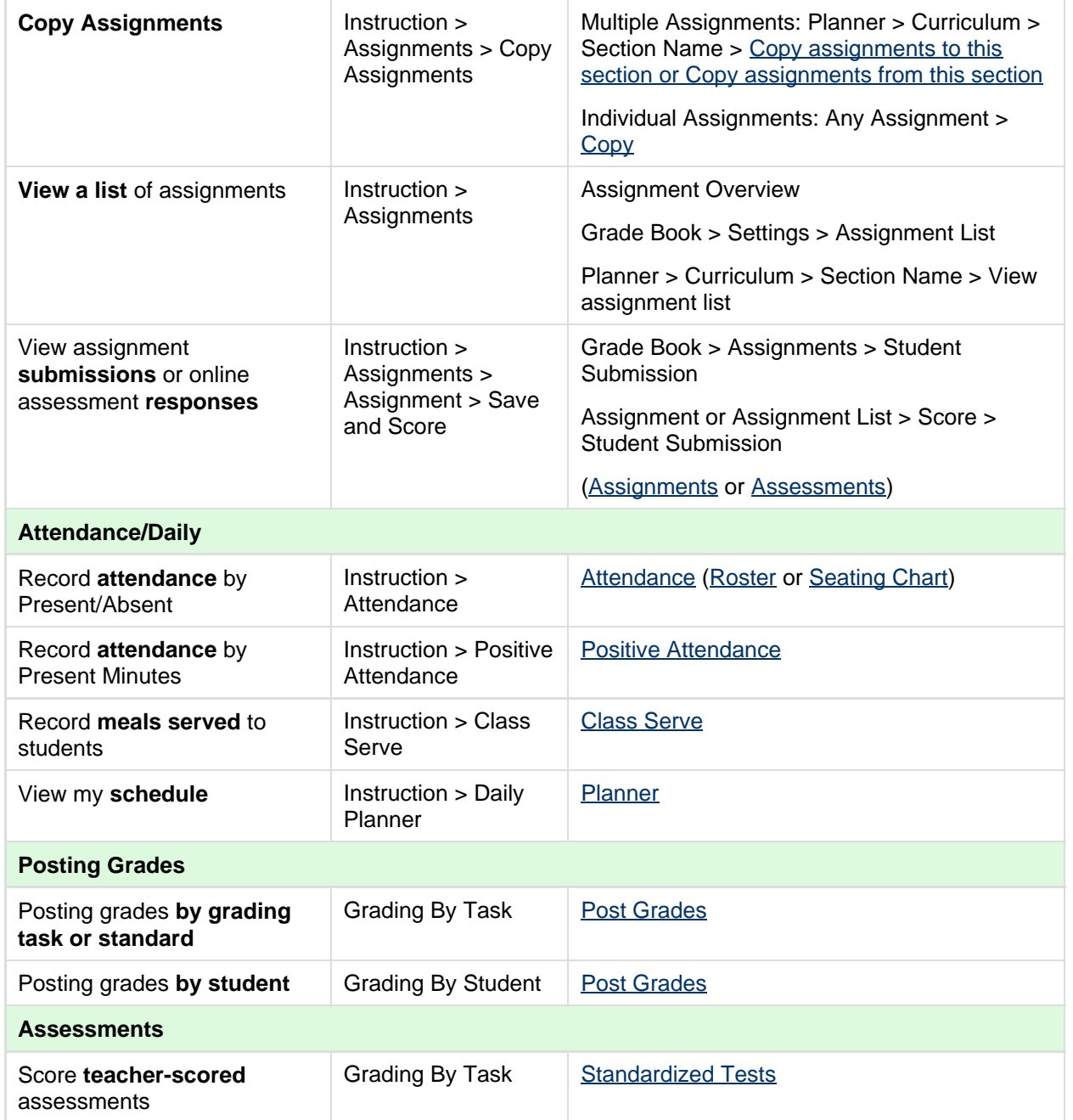

## **Where do I find reports?**

Reports are divided into four report folders, as follows:

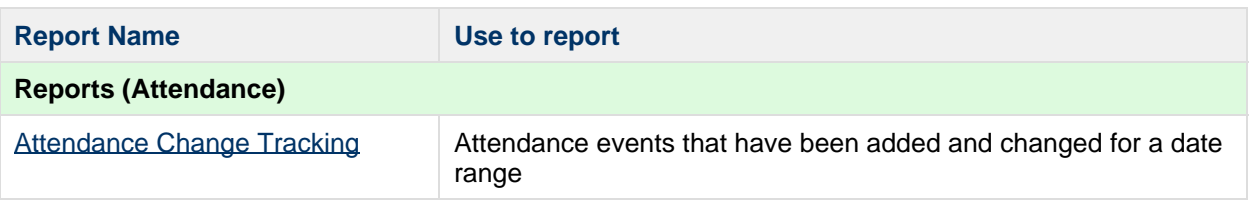

4

i.

. . . . . . . . . . . . . . . . . . .

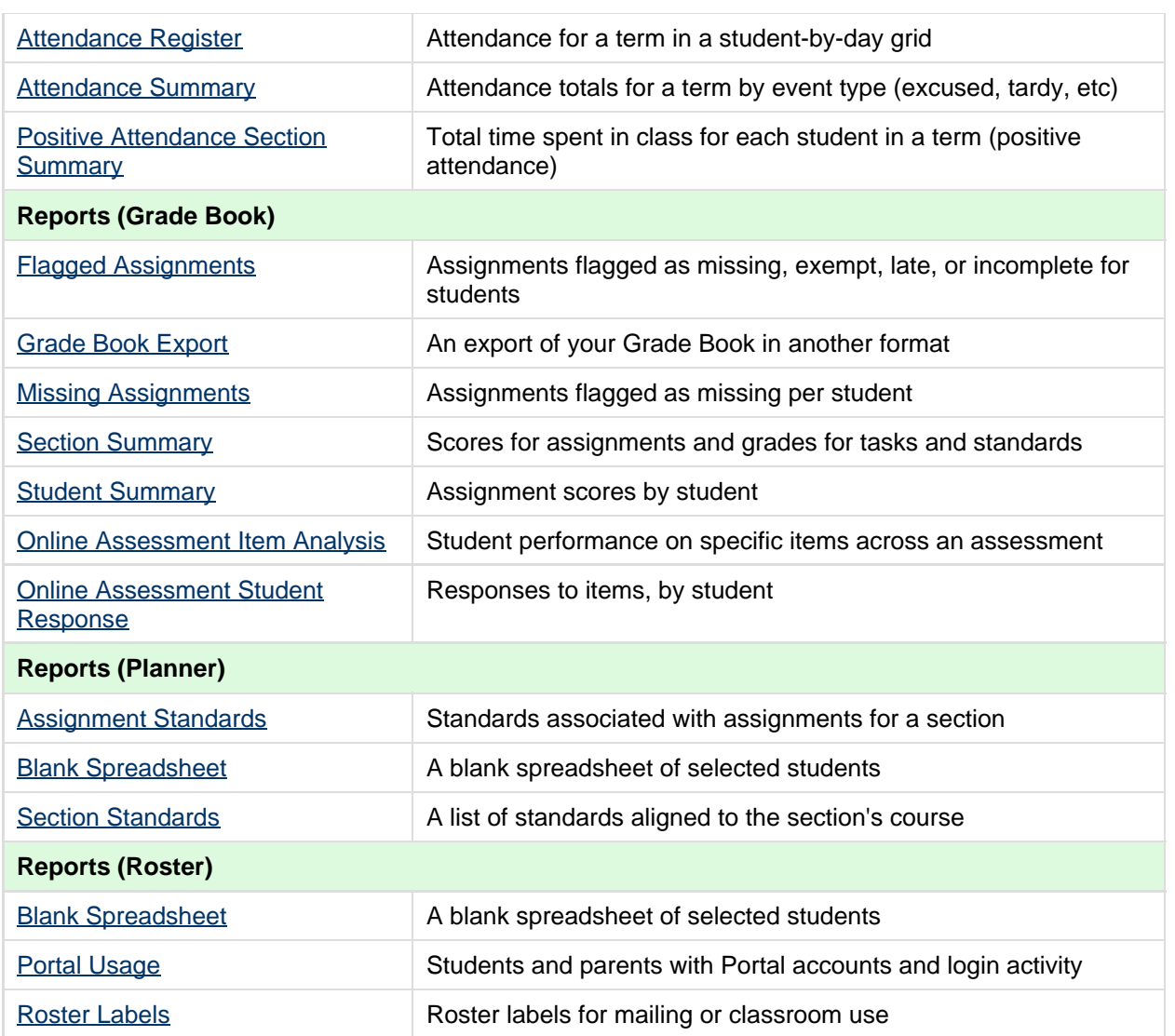

5